## **YAR** MS

The CRC is currently using YArooms, a web based booking software package that schedules reservations for CRC facilities and technology. Below is a list of instructions on how to make reservations:

• Go to <a href="https://bucrc.yarooms.com/account/create">https://bucrc.yarooms.com/account/create</a> to create a free account.

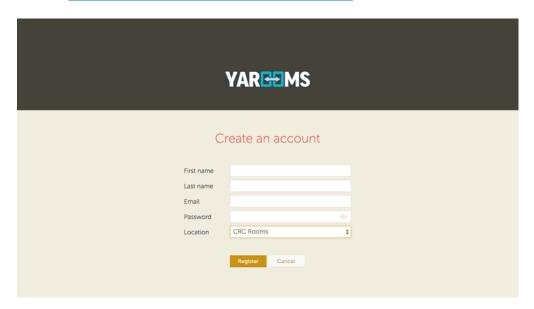

• Once your account is created, go to <a href="https://bucrc.yarooms.com/account/login">https://bucrc.yarooms.com/account/login</a> to log in.

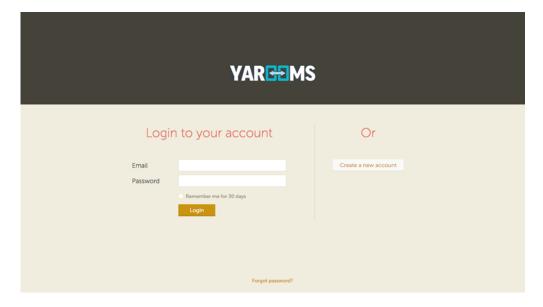

• From there, you should see a calendar layout and a selection menu for either "CRC Rooms" or "CRC Technology." Select the desired option. (Note: If you need both a room *and* technology, then you'll need to make two separate reservations.)

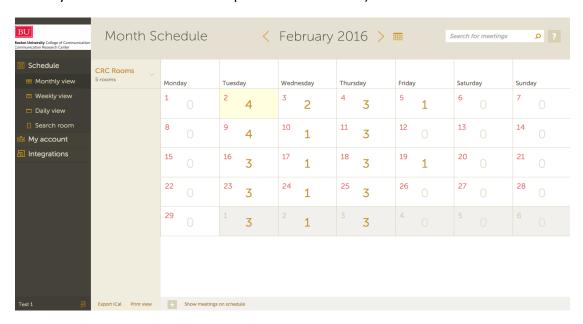

- In order to book a meeting in YArooms click on the "+" symbol from the bottom-right corner of a cell in the monthly or weekly schedule or directly on a time slot of the daily schedule. Next, there are two paths you can choose:
  - o Use the "Quick book" pop-up to define the basic information about your meeting and click on the "Book" button to create the meeting in your calendar.

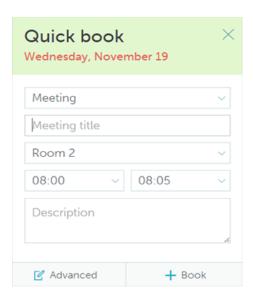

o Click on the "Advanced" button from the "Quick book" pop-up and define additional details about your meeting, including the way the meeting recurs, invitees, or booked resources.

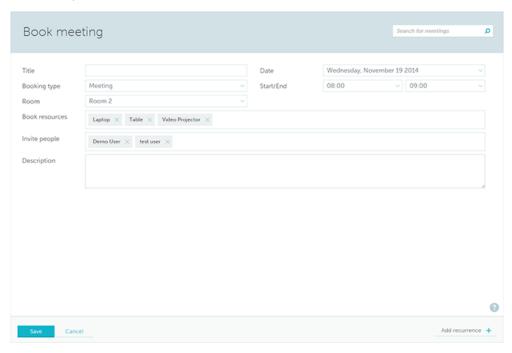

• To create a recurrent booking you can click the "Add recurrence" button in the bottom-right corner of the screen. A new set of options will appear, along with a preview of how the meeting will repeat. The options specific to recurrent meetings are the following:

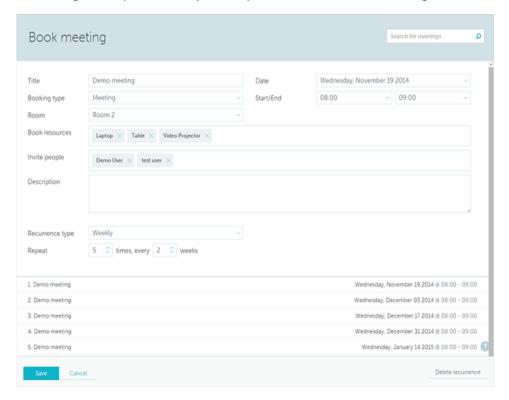

• After the save button is clicked, a request will be submitted to the Lab Managers for approval.

It is recommended that you set up an account to book your reservations. If you do not want to sign up for an account, feel free to email your booking requests to the Lab Managers (<a href="mailto:crc">crc</a> admin@bu.edu).